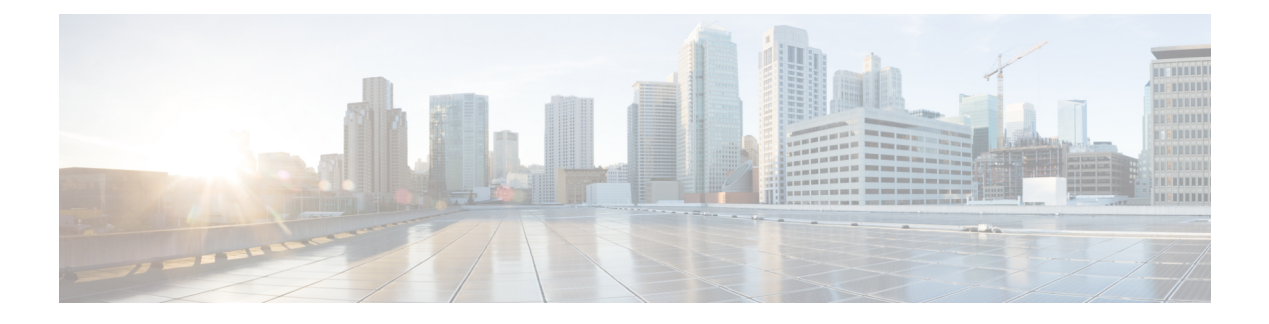

# **SRTP-RTP Internetworking**

- [Overview,](#page-0-0) on page 1
- [Prerequisites,](#page-4-0) on page 5
- [Restrictions,](#page-4-1) on page 5
- Configure SRTP-RTP [Interworking,](#page-4-2) on page 5
- Configure Crypto [Authentication,](#page-7-0) on page 8
- Enable SRTP [Fallback,](#page-9-0) on page 10
- Verify [SRTP-RTP,](#page-12-0) on page 13

## <span id="page-0-0"></span>**Overview**

The Cisco Unified Border Element (CUBE) Support for SRTP-RTP Interworking feature allows secure network to non-secure network calls and provides operational enhancements for Session Initiation Protocol (SIP) trunks from Cisco Unified Call Manager and Cisco Unified Call Manager Express. Support for Secure Real-Time Transport Protocol (SRTP) to Real-Time Transport Protocol (RTP) interworking in a network is enabled for SIP-SIP audio calls.

To configure support for SRTP-RTP interworking, you should understand the following concepts:

### **Support for SRTP-RTP Interworking**

The CUBE Support for SRTP-RTP Interworking feature connects SRTP Cisco Unified Call Manager domains with the following:

- RTP Cisco Unified Call Manager domains. Domains that do not support SRTP or is not configured for SRTP.
- RTP Cisco applications or servers. For example, Cisco Unified Meeting Place, Cisco WebEx, or Cisco Unity, which do not support SRTP, or is not configured for SRTP, or are resident in a secure data center.
- RTP to third-party equipment. For example, IP trunks to PBXs or virtual machines, which do not support SRTP.

**Figure 1: SRTP Domain Connections**

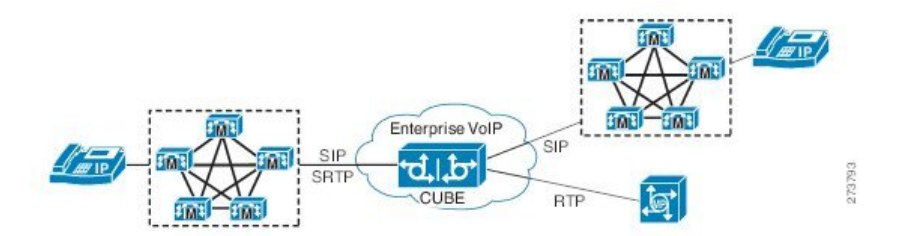

The CUBE support for SRTP-RTP Interworking feature connects SRTP enterprise domains to RTP SIP provider SIP trunks. SRTP-RTP interworking connects RTP enterprise networks with SRTP over an external network between businesses. This provides flexible and secure business-to-business communications without the need for static IPsec tunnels or the need to deploy SRTP within the enterprise.

**Figure 2: Secure Business-to-Business Communications**

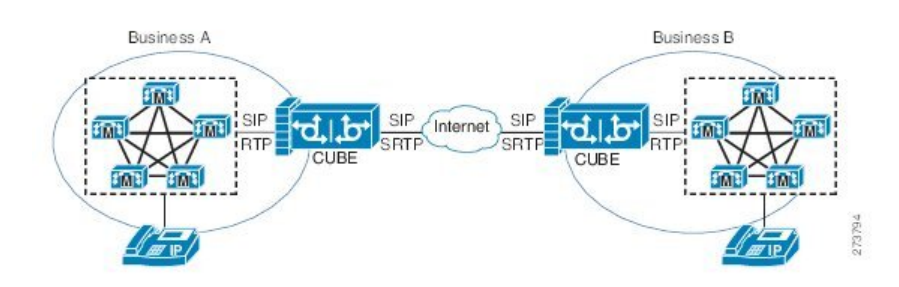

SRTP-RTP interworking also connects SRTP enterprise networks with static IPsec over external networks. **Figure 3: SRTP Enterprise Network Connections**

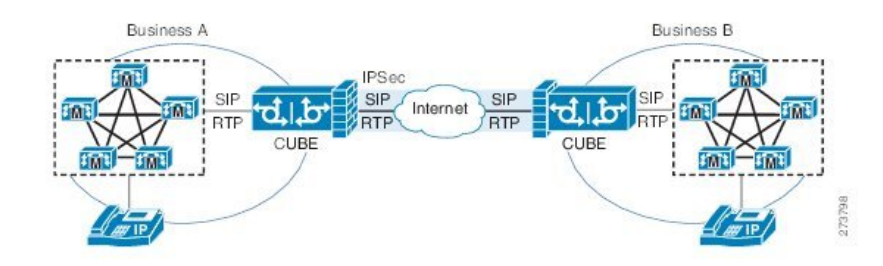

SRTP-RTP interworking on the CUBE in a network topology uses single-pair keygen. Existing audio and dual-tone multifrequency (DTMF) transcoding supports voice calls. There is no impact on SRTP-SRTP pass-through calls.

Use the **srtp** and **srtp fallback** commands to configure SRTP on one dial peer. Configure the RTP on the other dial peer. The dial peer configuration takes precedence over the global configuration on the CUBE.

Fallback handling occurs if one of the call endpoints does not support SRTP. The call can fall back to RTP-RTP, or the call can fail, depending on the configuration. Fallback takes place only if the **srtp fallback** command is configured on the respective dial peer. RTP-RTP fallback occurs when no transcoding resources are available for SRTP-RTP interworking.

### **Use SRTP-RTP Chain for Interworking Between AES\_CM\_128\_HMAC\_SHA1\_32 and AES\_CM\_128\_HMAC\_SHA1\_80 Crypto Suites**

A single Cisco Unified Communications Manager (CUCM) device cannot terminate a Secure Real-Time Transport Protocol (SRTP) connection with an IP Phone using the AES\_CM\_128\_HMAC\_SHA1\_32 crypto suite and initiate an SRTP connection with an external CUBE device with the AES\_CM\_128\_HMAC\_SHA1\_80 crypto suite at the same time.

For Cisco Unified Communications Manager (Cisco Unified Communications Manager) and IP Phone devices that support only AES CM 128 HMAC SHA1 32 crypto suite, the interim SRTP-RTP interworking solution that is described below can be implemented.

- Cisco Unified Communications Manager or IP Phone side:
	- An SRTP connection using the AES\_CM\_128\_HMAC\_SHA1\_32 crypto suite exists between the IP phone and CUBE1.
	- An RTP connection exists between CUBE1 and CUBE2.
- SIP trunk side—An SRTP connection using the AES CM\_128\_HMAC\_SHA1\_80 crypto suite is initiated by CUBE2 here. In the image below, CUBE2 is the border element on the Customer Network and SBC is the border element on the Service Provider Network.

#### **Figure 4: SRTP-RTP Interworking Supporting AES\_CM\_128\_HMAC\_SHA1\_32 Crypto Suite**

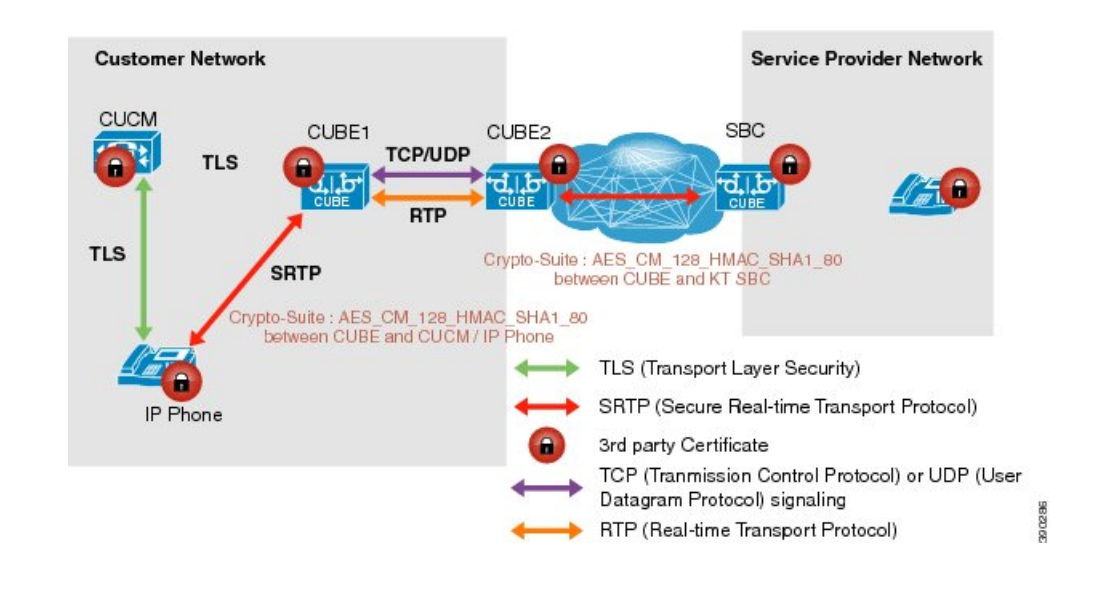

- **Note**
- AES\_CM\_128\_HMAC\_SHA1\_32 to AES\_CM\_128\_HMAC\_SHA1\_80 interworking does not support to Cisco IOS XE Everest 16.4.1 Release.
- SRTP-SRTP interworking supports from Cisco IOS XE Everest 16.5.1b Release onwards, and therefore does not require an SRTP-RTP chain.

### **Supplementary Services Support**

The following supplementary services are supported:

- Midcall codec change with voice class codec configuration
- Reinvite-based call hold and resume
- Music on hold (MoH) invoked from the Cisco Unified Communications Manager (Cisco UCM), where the call leg changes between SRTP and RTP for an MoH source
- Reinvite-based call forward and call transfer
- Call transfer based on a REFER message, with local consumption or pass-through of the REFER message on the CUBE
- Call forward based on a 302 message, with local consumption or pass-through of the 302 message on the CUBE
- T.38 fax switchover
- Fax pass-through switchover

For call transfers involving REFER and 302 messages (messages that are locally consumed on CUBE), end-to-end media renegotiation is initiated from CUBE only when you configure the **supplementary-service media-renegotiate** command in voice service voip configuration mode.

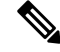

Any call-flow wherein there is a switchover from RTP to SRTP on the same SIP call-leg requires the **supplementary-service media-renegotiate** command enabled in global or voice service voip configuration mode to ensure there is 2-way audio. **Note**

Example call-flows:

- RTP -SRTP transfer on CUCM side
- Non-secure MOH being played during secure call hold or resume

When supplementary services are invoked from the end points, the call can switch between SRTP and RTP during the call duration. Hence, Cisco recommends that you configure such SIP trunks for SRTP fallback. For information on configuring SRTP fallback, refer Enable SRTP [Fallback,](#page-9-0) on page 10 .

### **Feature Information**

The following table provides release information about the feature or features described in this module. This table lists only the software release that introduced support for a given feature in a given software release train. Unless noted otherwise, subsequent releases of that software release train also support that feature.

Use Cisco Feature Navigator to find information about platform support and Cisco software image support. To access Cisco Feature Navigator, go to [www.cisco.com/go/cfn.](http://www.cisco.com/go/cfn) An account on Cisco.com is not required. Ш

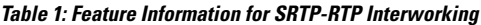

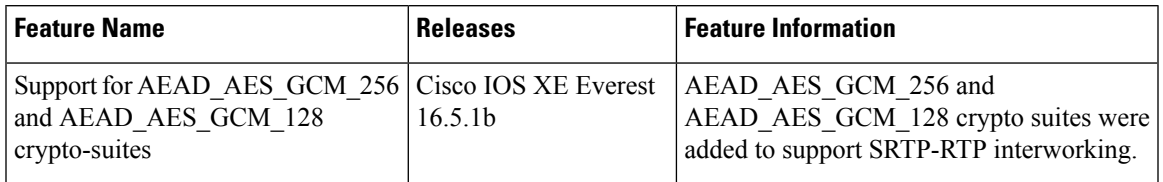

# <span id="page-4-0"></span>**Prerequisites**

- SRTP-RTP interworking is supported with Cisco Unified Call Manager 7.0 and later releases.
- Platforms running on Cisco IOS XE Releases do not require DSP resources.

### <span id="page-4-1"></span>**Restrictions**

- More than one video m-line is not supported.
- GCM ciphers with extension header are not supported.

## <span id="page-4-2"></span>**Configure SRTP-RTP Interworking**

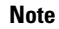

- From Cisco IOS XE Everest Release 16.5.1b onwards, the following crypto suites are enabled by default on the SRTP leg:
	- AEAD\_AES\_256\_GCM
	- AEAD\_AES\_128\_GCM
	- AES\_CM\_128\_HMAC\_SHA1\_80
	- AES\_CM\_128\_HMAC\_SHA1\_32

Use the following procedure for changing the default preference list.

Perform the task in this section to enable SRTP-RTP interworking support between one or multiple Cisco Unified Border Elements for SIP-SIP audio calls. In this task, RTP is configured on the incoming call leg and SRTP is configured on the outgoing call leg.

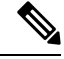

**Note** This feature is available only on Cisco IOS XE images with security package.

#### **SUMMARY STEPS**

**1. enable**

- **2. configure terminal**
- **3. dial-peer voice** *tag* **voip**
- **4. destination-pattern** *string*
- **5. session protocol sipv2**
- **6. session target ipv4:** *destination-address*
- **7. incoming called-number** *string*
- **8. codec** *codec*
- **9. end**
- **10. dial-peer voice** *tag* **voip**
- **11.** Repeat Steps 4, 5, 6, and 7 to configure a second dial peer.
- **12. srtp**
- **13. codec** *codec*
- **14. exit**

#### **DETAILED STEPS**

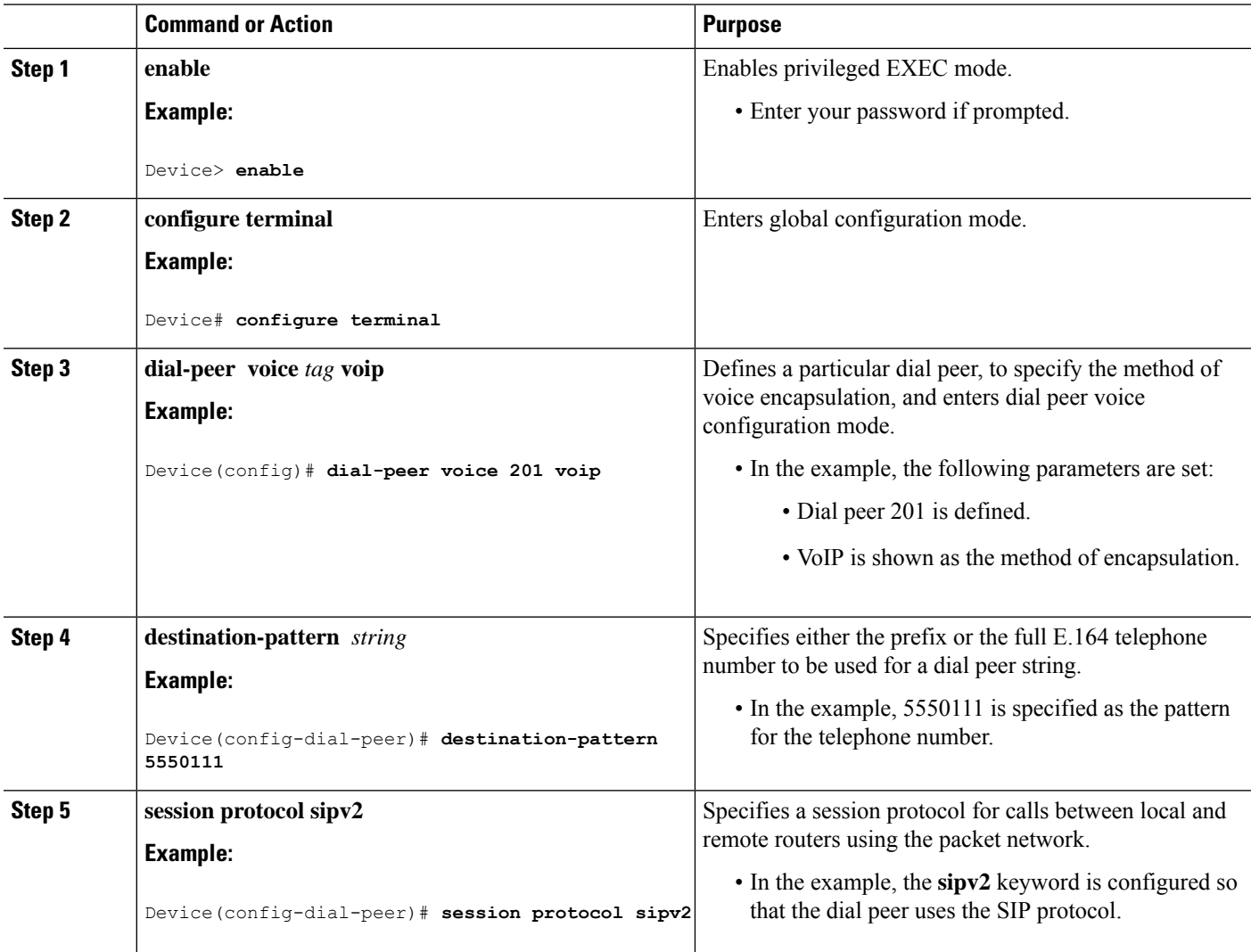

I

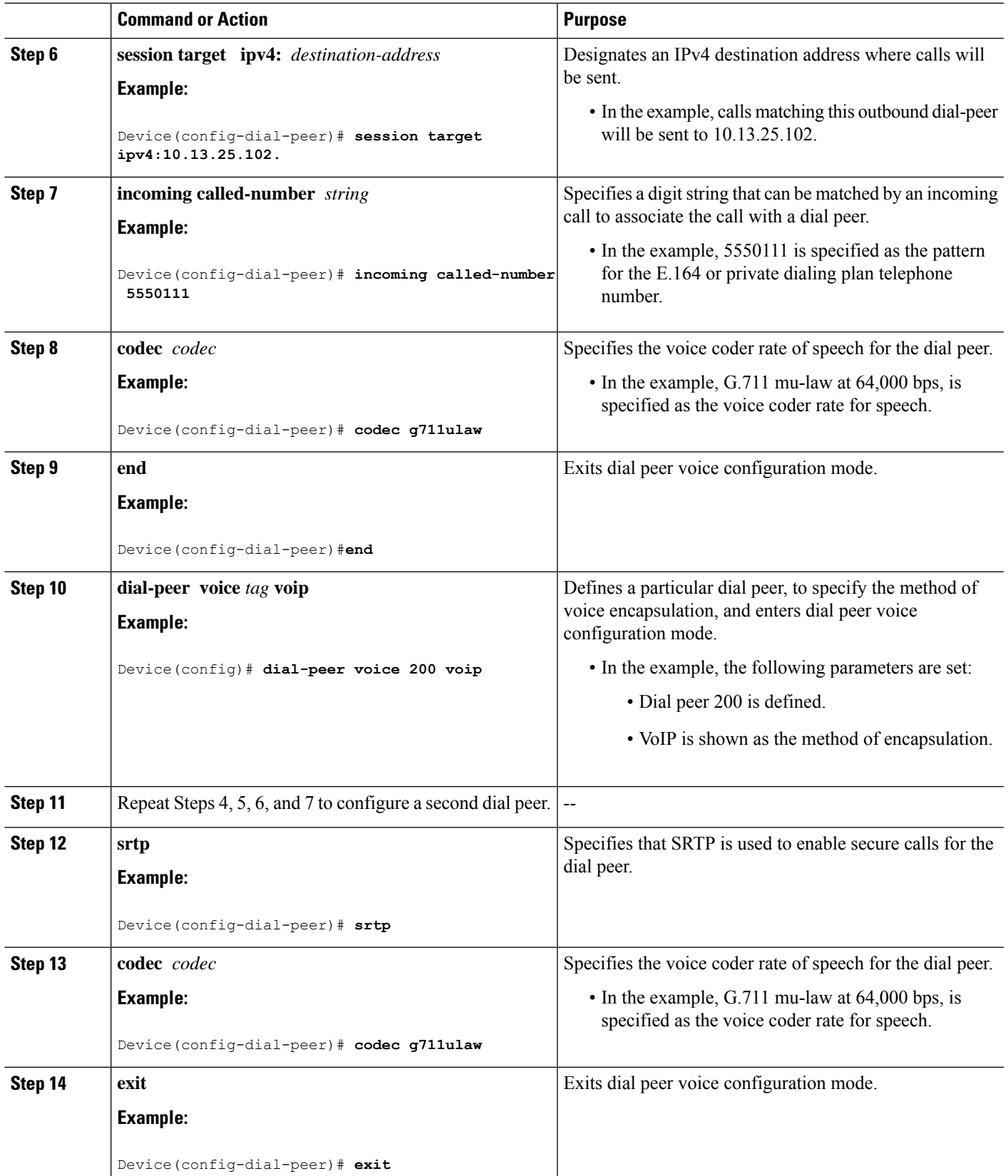

### **Example: SRTP-RTP Interworking**

The following example shows how to configure support for SRTP-RTP interworking. In this example, the incoming call leg is RTP and the outgoing call leg is SRTP.

```
%SYS-5-CONFIG_I: Configured from console by console
dial-peer voice 201 voip
destination-pattern 5550111
session protocol sipv2
session target ipv4:10.13.25.102
incoming called-number 5550112
codec g711ulaw
!
dial-peer voice 200 voip
destination-pattern 5550112
session protocol sipv2
session target ipv4:10.13.2.51
 incoming called-number 5550111
 srtp
codec g711ulaw
```
# <span id="page-7-0"></span>**Configure Crypto Authentication**

**Note**

Effective Cisco IOS XE Everest Releases 16.5.1b,**srtp-auth** command is deprecated. Although this command is still available in Cisco IOS XE Everest software, executing this command does not cause any configuration changes. Use **voice class srtp-crypto** command to configure the preferred cipher-suites for the SRTP call leg (connection). For more information, see SRTP-SRTP [Interworking](ios-xe-book_chapter59.pdf#nameddest=unique_686).

#### **SUMMARY STEPS**

- **1. enable**
- **2. configure terminal**
- **3.** Execute the commands based on your configuration mode
	- In dial-peer configuration mode:

```
dial-peer voice tag voip
```
- **voice-class sip srtp-auth** {**sha1-32** | **sha1-80** | **system**}
- In global VoIP SIP configuration mode:

**voice service voip**

**sip**

```
srtp-auth {sha1-32 | sha1-80}
```
**4. end**

#### **DETAILED STEPS**

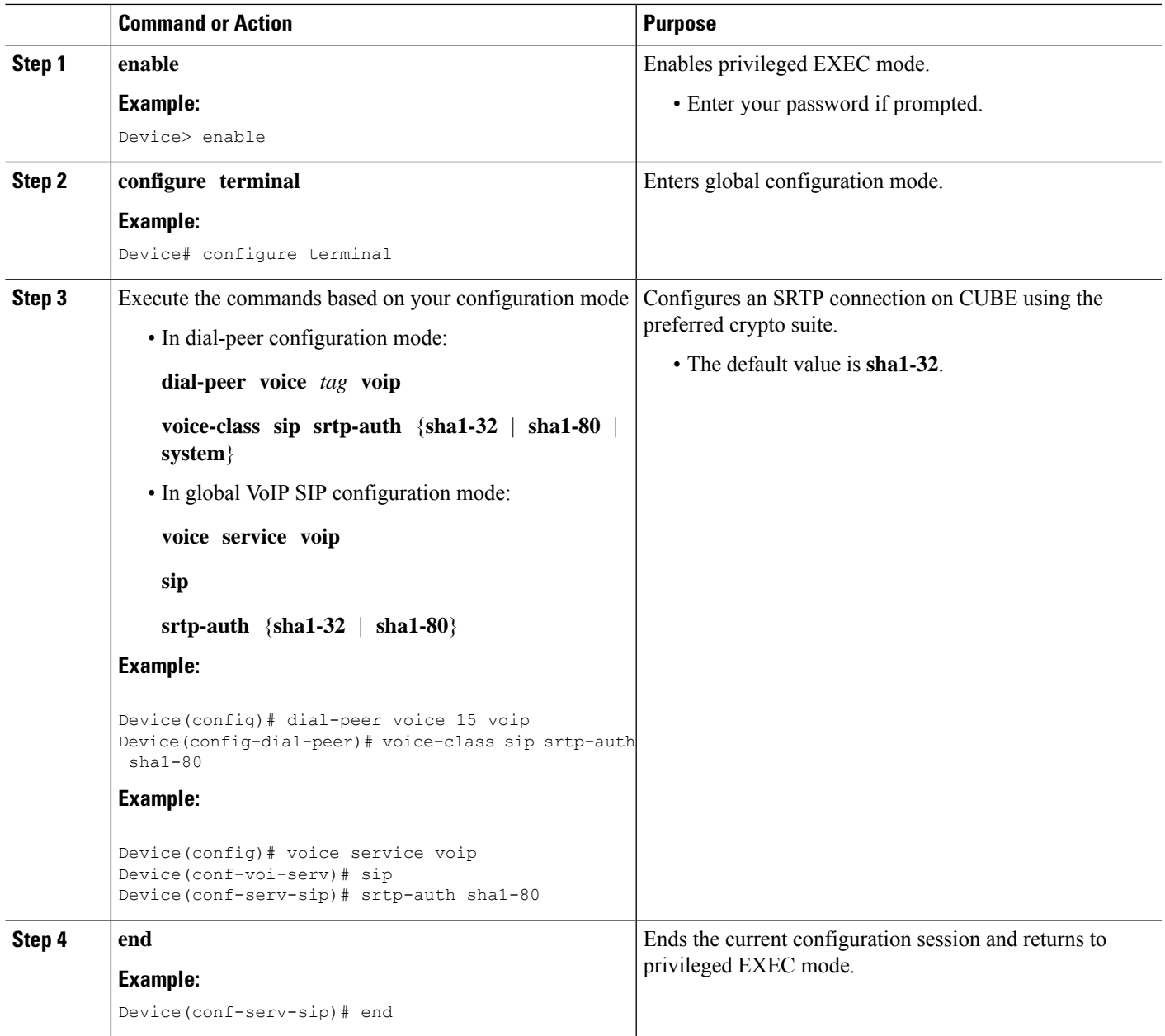

### **Example: Configuring Crypto Authentication**

# 

Effective Cisco IOS XE Everest Releases 16.5.1b,**srtp-auth** command is deprecated. Although this command is still available in Cisco IOS XE Everest software, executing this command does not cause any configuration changes. Use **voice class srtp-crypto** command to configure the preferred cipher-suites for the SRTP call leg (connection). For more information, see SRTP-SRTP [Interworking](ios-xe-book_chapter59.pdf#nameddest=unique_686). **Note**

### **Example: Configuring Crypto Authentication (Dial Peer Level)**

The following example shows how to configure CUBE to support an SRTP connection using the AES CM\_128\_HMAC\_SHA1\_80 crypto suite at the dial peer level:

```
Device> enable
Device# configure terminal
Device(config)# dial-peer voice 15 voip
Device(config-dial-peer)# voice-class sip srtp-auth sha1-80
Device(config-dial-peer)# end
```
### **Example: Configuring Crypto Authentication (Global Level)**

The following example shows how to configure CUBE to support an SRTP connection using the AES CM\_128\_HMAC\_SHA1\_80 crypto suite at the global level:

```
Device> enable
Device# configure terminal
Device(config)# voice service voip
Device(conf-voi-serv)# sip
Device(conf-serv-sip)# srtp-auth sha1-80
Device(conf-serv-sip)# end
```
# <span id="page-9-0"></span>**Enable SRTP Fallback**

You can configure SRTP with the fallback option so that a call can fall back to RTP if SRTP is not supported by the other call end. Enabling SRTP fallback is required for supporting nonsecure supplementary services such as MoH, call forward, and call transfer.

#### **SUMMARY STEPS**

- **1. enable**
- **2. configure terminal**
- **3.** Enter one of the following commands:
	- In dial-peer configuration mode

**dial-peer voice** *tag* **voip**

**srtp**

**fallback** (for interworking with devices other than Cisco Unified Communications Manager)

or

```
voice-class sip srtp
```
**negotiate cisco** (Enable this CLI along with **srtp fallback** command to support SRTP fallback with Cisco Unified Communications Manager )

• In global VoIP SIP configuration mode

**voice service voip**

**sip**

**srtp**

**fallback**(for interworking with devices other than Cisco Unified Communications Manager)

or

**srtp**

**negotiate cisco** (Enable this CLI along with **srtp fallback** command to support SRTP fallback with Cisco Unified Communications Manager )

**4. exit**

#### **DETAILED STEPS**

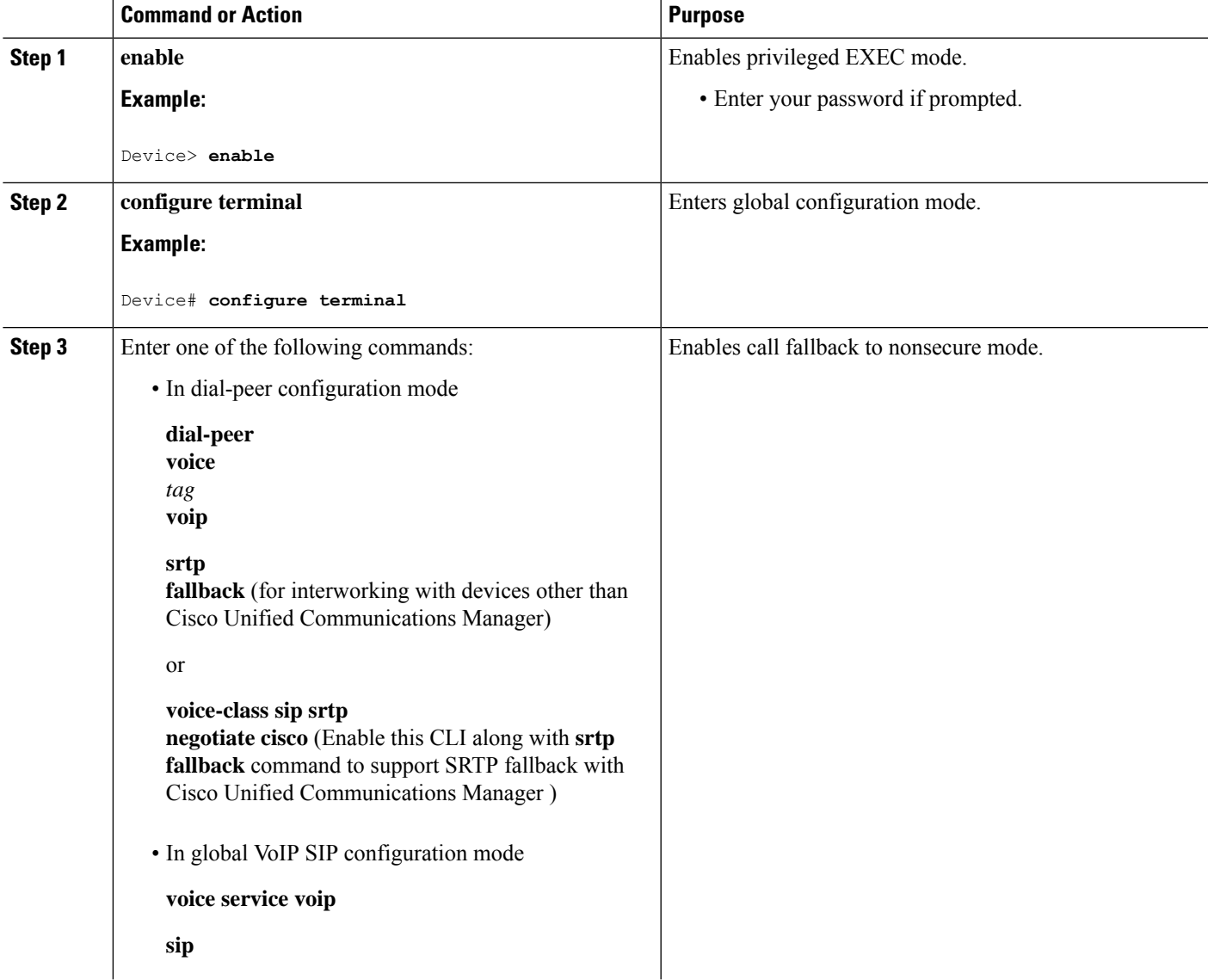

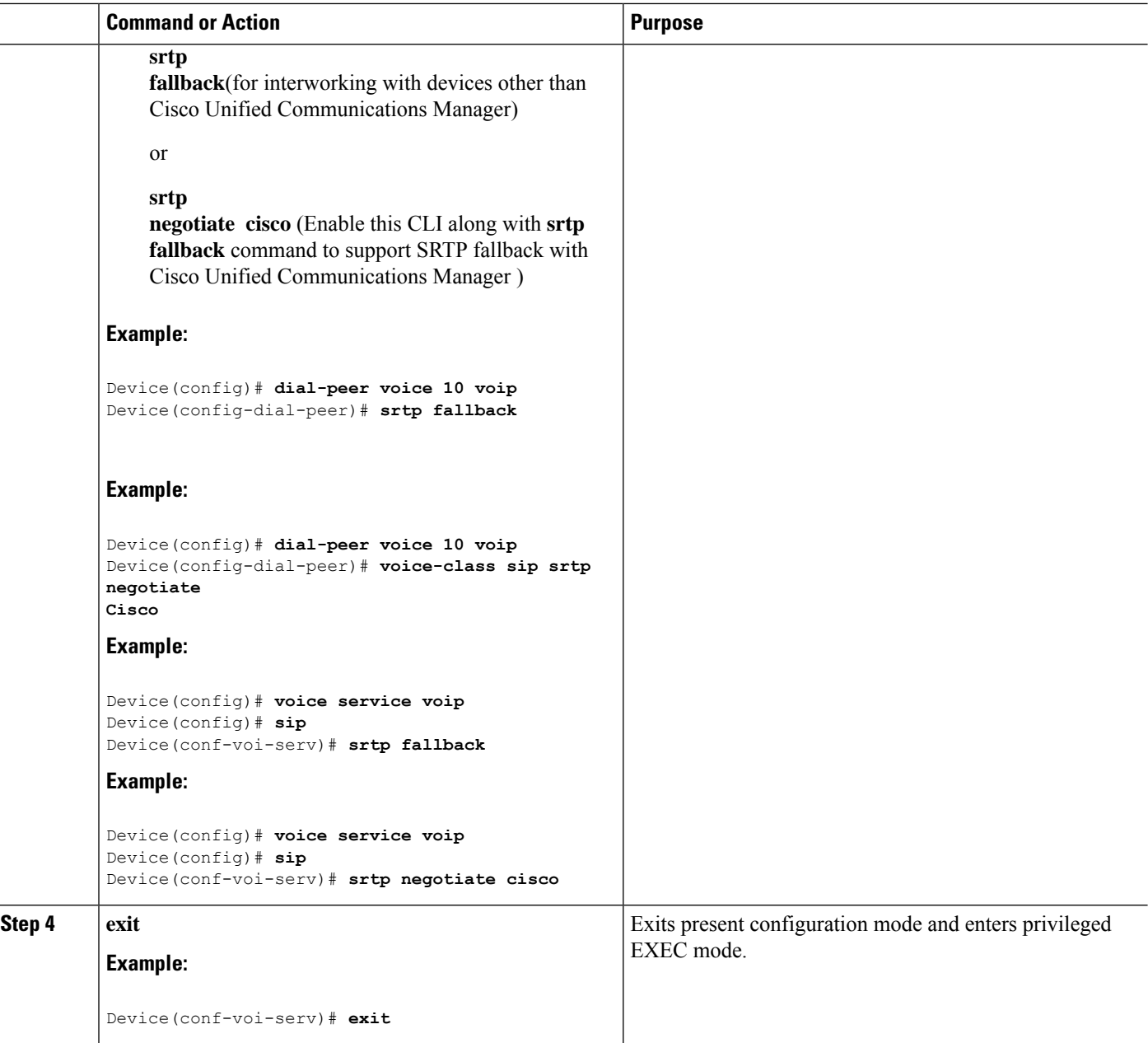

## **Troubleshooting Tips**

The following commands help in troubleshooting SRTP-RTP supplementary services support:

- **debug ccsip all**
- **debug voip ccapi inout**

## <span id="page-12-0"></span>**Verify SRTP-RTP**

Perform this task to verify the configuration for SRTP-RTP supplementary services support.

#### **SUMMARY STEPS**

- **1. enable**
- **2. show call active voice brief**

#### **DETAILED STEPS**

#### **Step 1 enable**

Enables privileged EXEC mode.

#### **Example:**

Device> **enable**

#### **Step 2 show call active voice brief**

Displays call information for voice calls in progress.

#### **Example:**

```
Device# show call active voice brief
Telephony call-legs: 0
SIP call-legs: 2
H323 call-legs: 0
Call agent controlled call-legs: 0
SCCP call-legs: 2
ulticast call-legs: 0
Total call-legs: 4
0 : 1 12:49:45.256 IST Fri Jun 3 2011.1 +29060 pid:1 Answer 10008001 connected
dur 00:01:19 tx:1653/271092 rx:2831/464284 dscp:0 media:0
IP 10.45.40.40:7892 SRTP: on rtt:0ms pl:0/0ms lost:0/0/0 delay:0/0/0ms g711ulaw TextRelay: off
media inactive detected:n media contrl rcvd:n/a timestamp:n/a
long duration call detected:n long duration call duration:n/a timestamp:n/a
0 : 2 12:49:45.256 IST Fri Jun 3 2011.2 +29060 pid:22 Originate 20009001 connected
dur 00:01:19 tx:2831/452960 rx:1653/264480 dscp:0 media:0
IP 10.45.40.40:7893 SRTP: off rtt:0ms pl:0/0ms lost:0/0/0 delay:0/0/0ms g711ulaw TextRelay: off
media inactive detected:n media contrl rcvd:n/a timestamp:n/a
long duration call detected:n long duration call duration:n/a timestamp:n/a
0 : 3 12:50:14.326 IST Fri Jun 3 2011.1 +0 pid:0 Originate connecting
dur 00:01:19 tx:2831/452960 rx:1653/264480 dscp:0 media:0
IP 10.45.34.252:2000 SRTP: off rtt:0ms pl:0/0ms lost:0/0/0 delay:0/0/0ms g711ulaw TextRelay: off
media inactive detected:n media contrl rcvd:n/a timestamp:n/a
long duration call detected:n long duration call duration:n/a timestamp:n/a
0 : 5 12:50:14.326 IST Fri Jun 3 2011.2 +0 pid:0 Originate connecting
dur 00:01:19 tx:1653/271092 rx:2831/464284 dscp:0 media:0
IP 10.45.34.252:2000 SRTP: on rtt:0ms pl:0/0ms lost:0/0/0 delay:0/0/0ms g711ulaw TextRelay: off
```
media inactive detected:n media contrl rcvd:n/a timestamp:n/a long duration call detected:n long duration call duration:n/a timestamp:n/a